# Методичка по созданию сайта

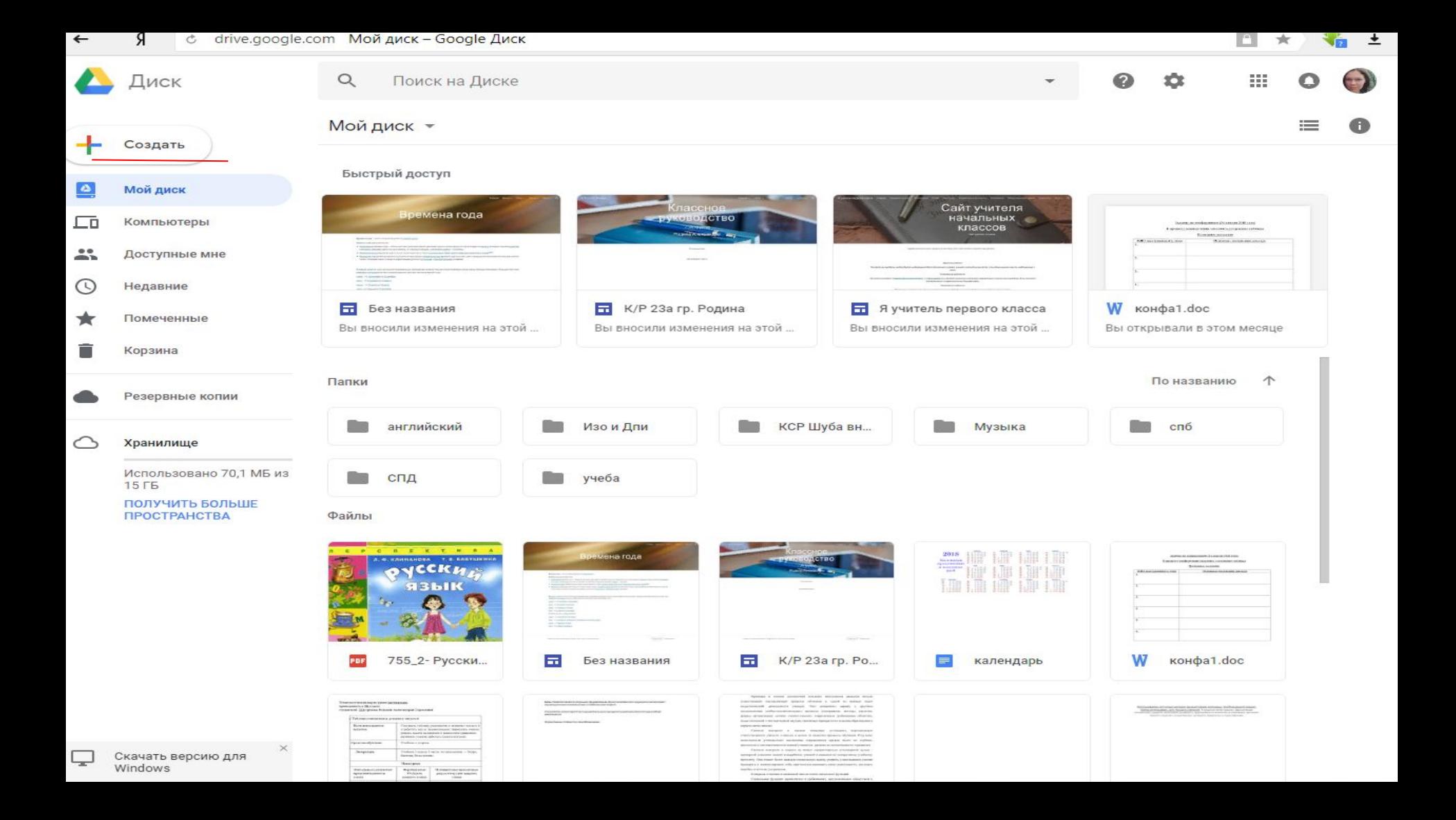

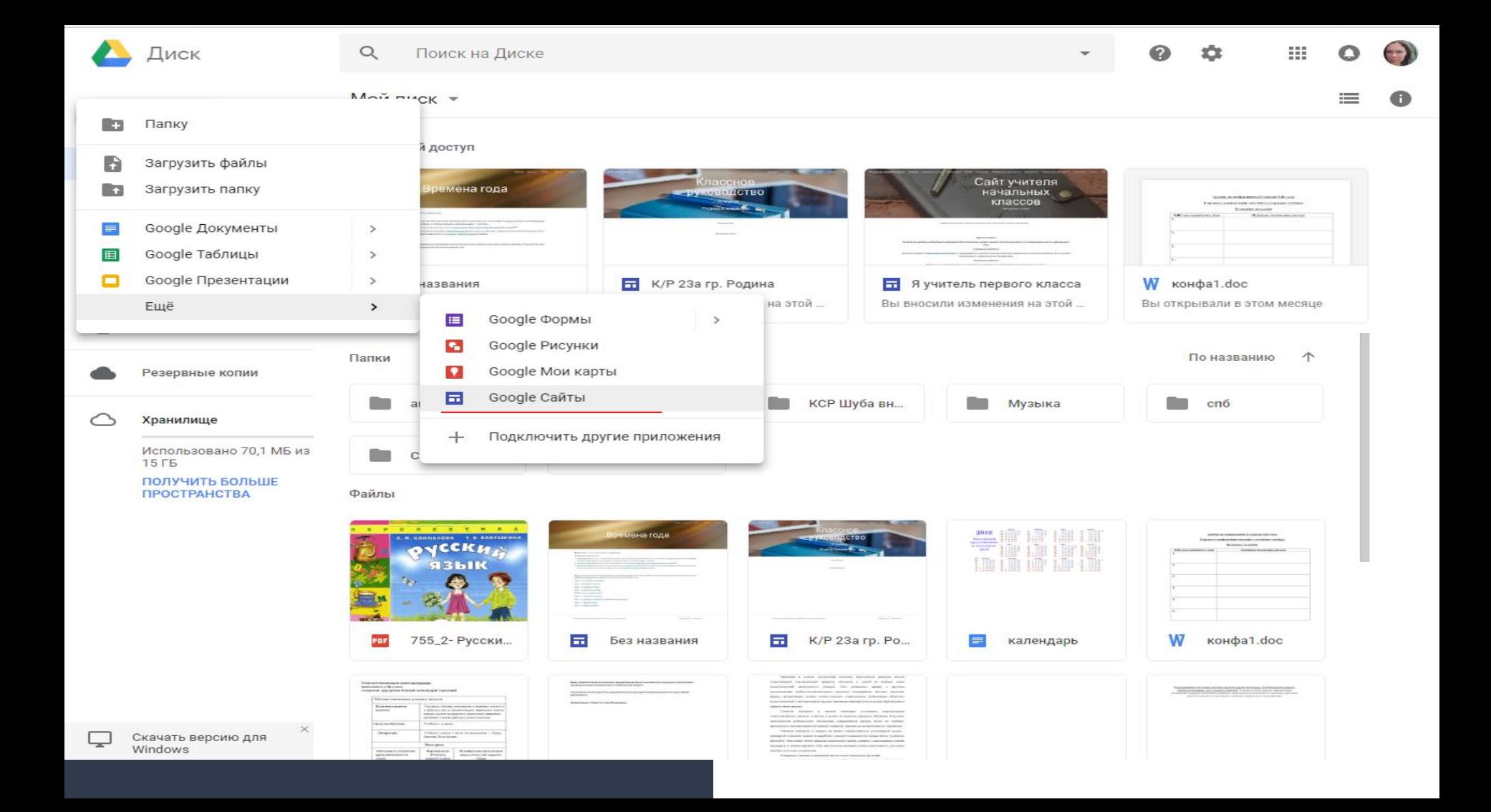

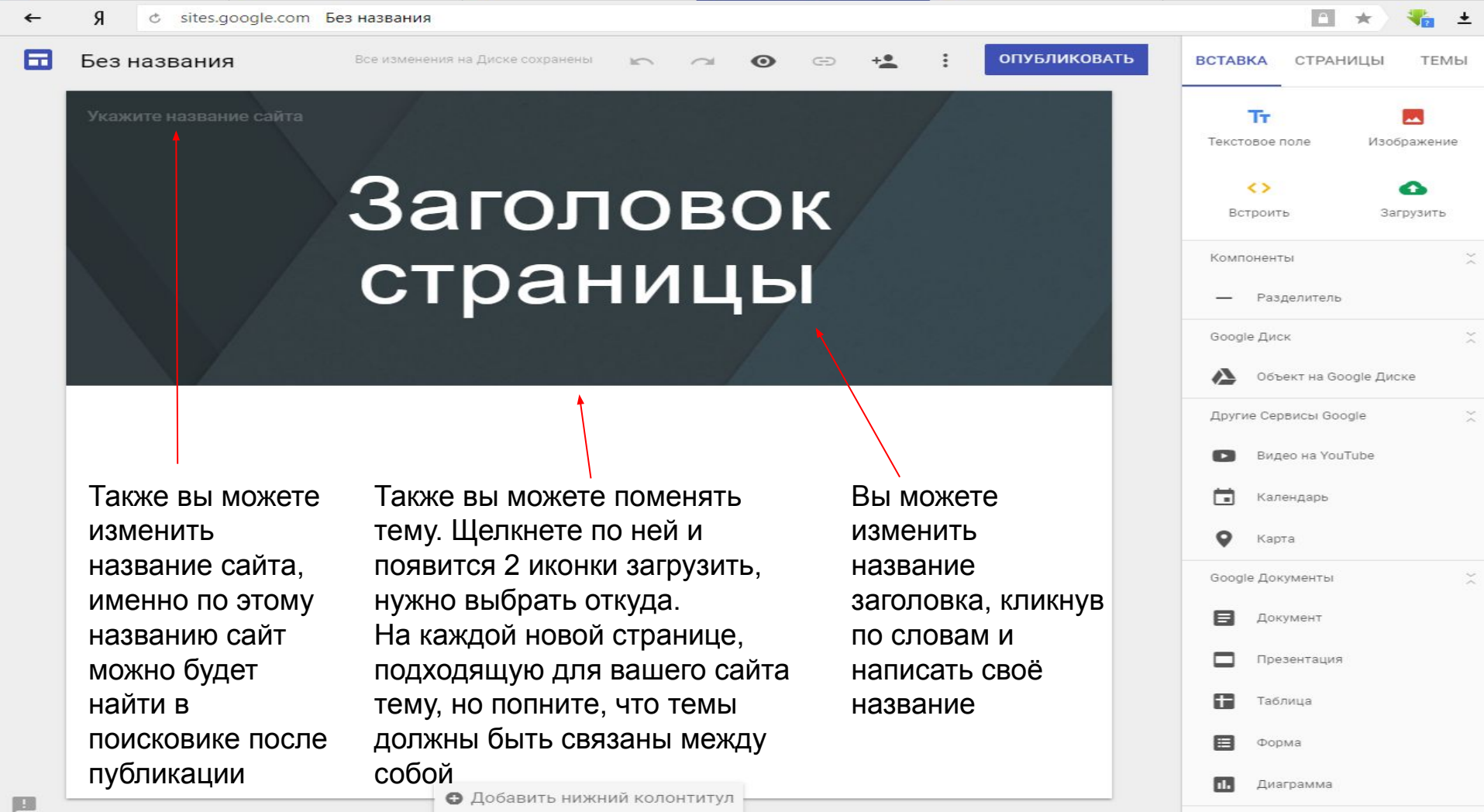

Укажите название сайта

### Заголовок страницы

С помощью этих настроек, мы будем с вами создавать наш сайт

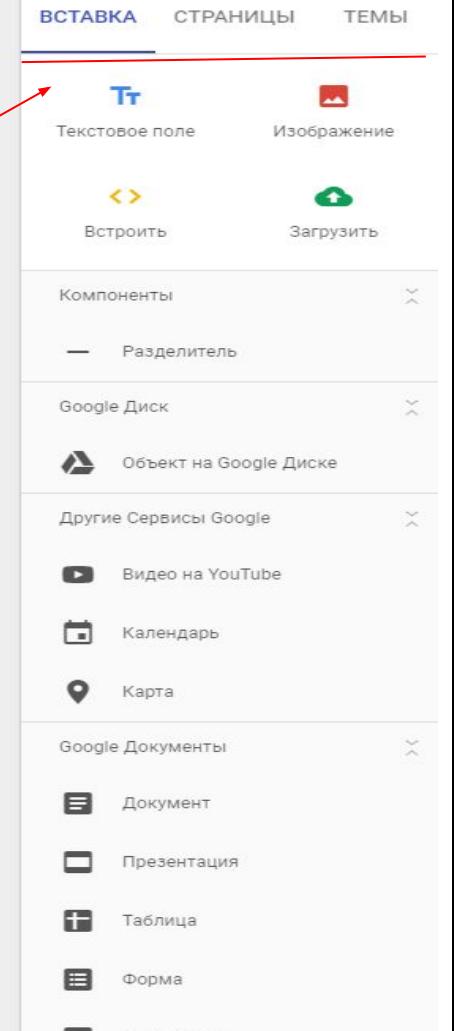

Диаграмма

пa

• Добавить нижний колонтитул

**BCTABKA СТРАНИЦЫ TEMbl** 

= Фильтр страниц

Главная

Укажите название сайта

Без названия

### Заголовок страницы

с помощью этой настройки, можно создавать новые страницы сайта, нажав на знак +

Все изменения на Диске сохранены

 $\pm$ 

**BCTABKA** 

= Фильтр страниц

П Главная

**СТРАНИЦЫ TEMbl** 

Без названия

#### Заголовок страницы

Кроме создания новых страниц вы также можете создать подстраницу для вашей страницы

Все изменения на Диске сохранены

ажите название сайта

### Заголовок страницы

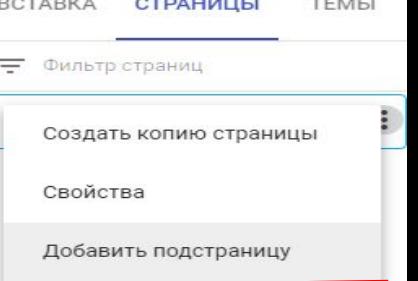

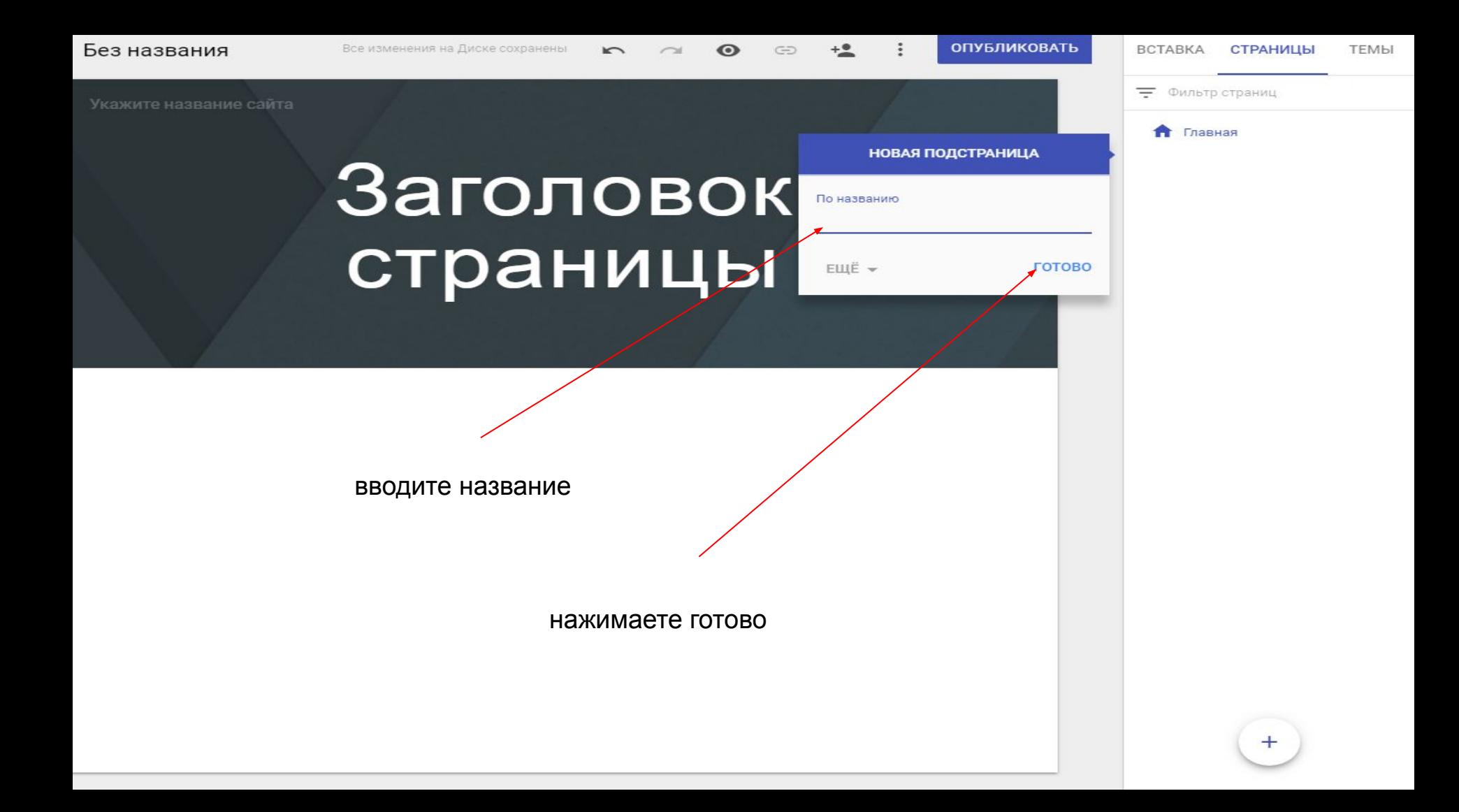

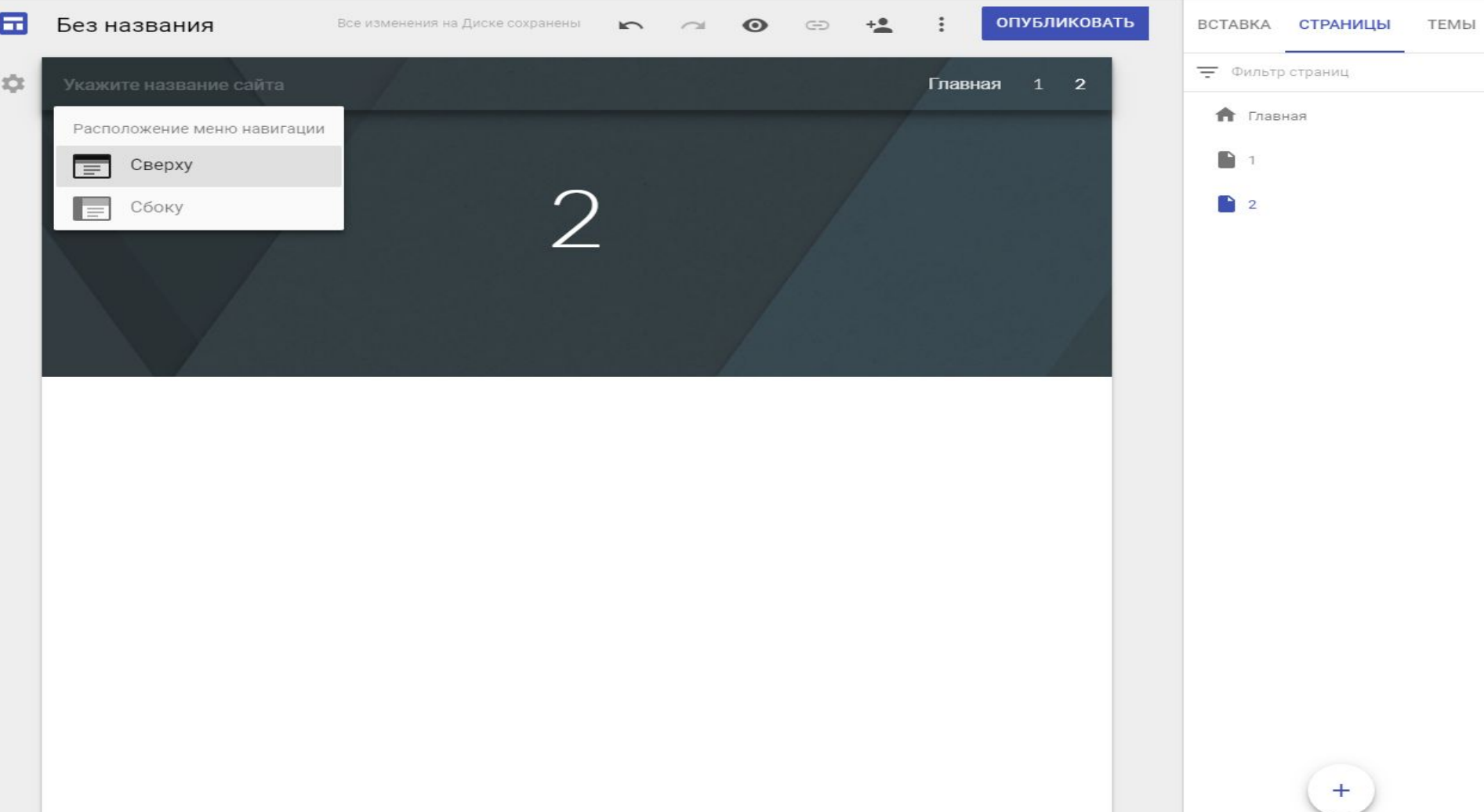

u

Укажите название сайта

#### Заголовок страницы

Щёлкнув дважды по полю под темой, появится такой значок. С его помощью можно добавить текст, изображение, встроить ссылку на другой сайт или на нужную вам страницу, загрузить что то и загрузить объект, находящийся на гугл диске

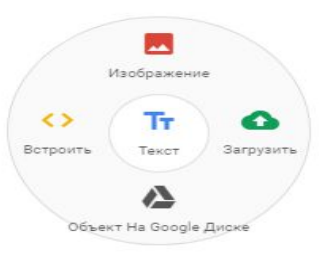

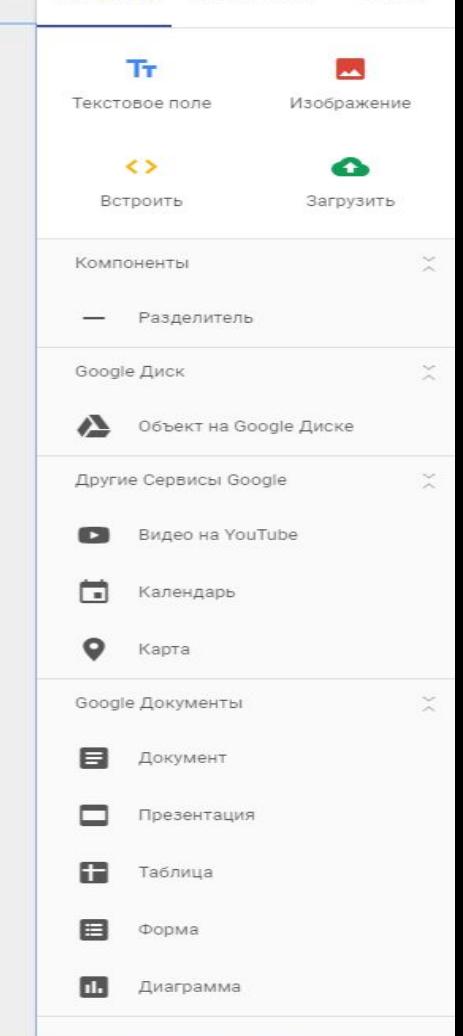

Укажите название сайта

Заголовок страницы

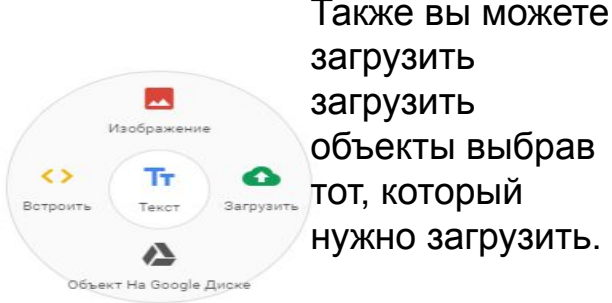

 $\subset$ 

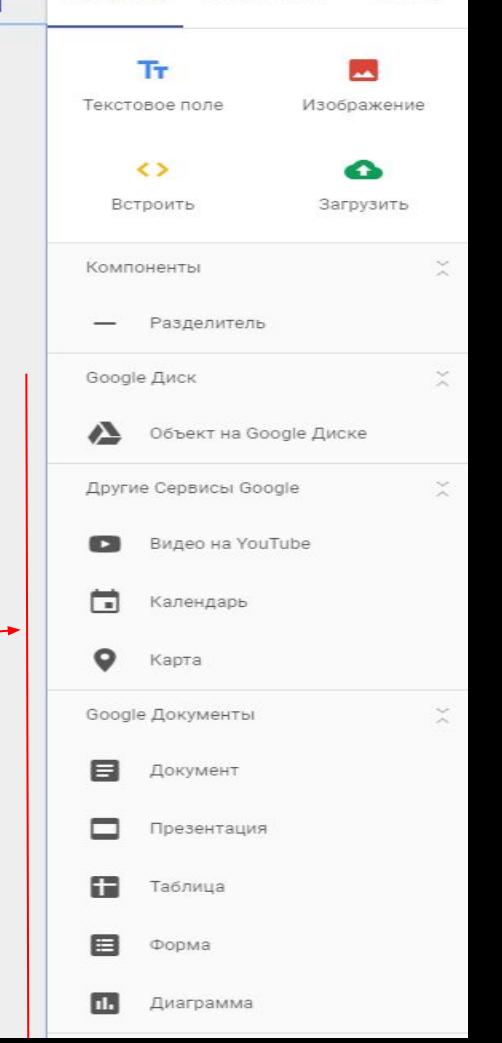

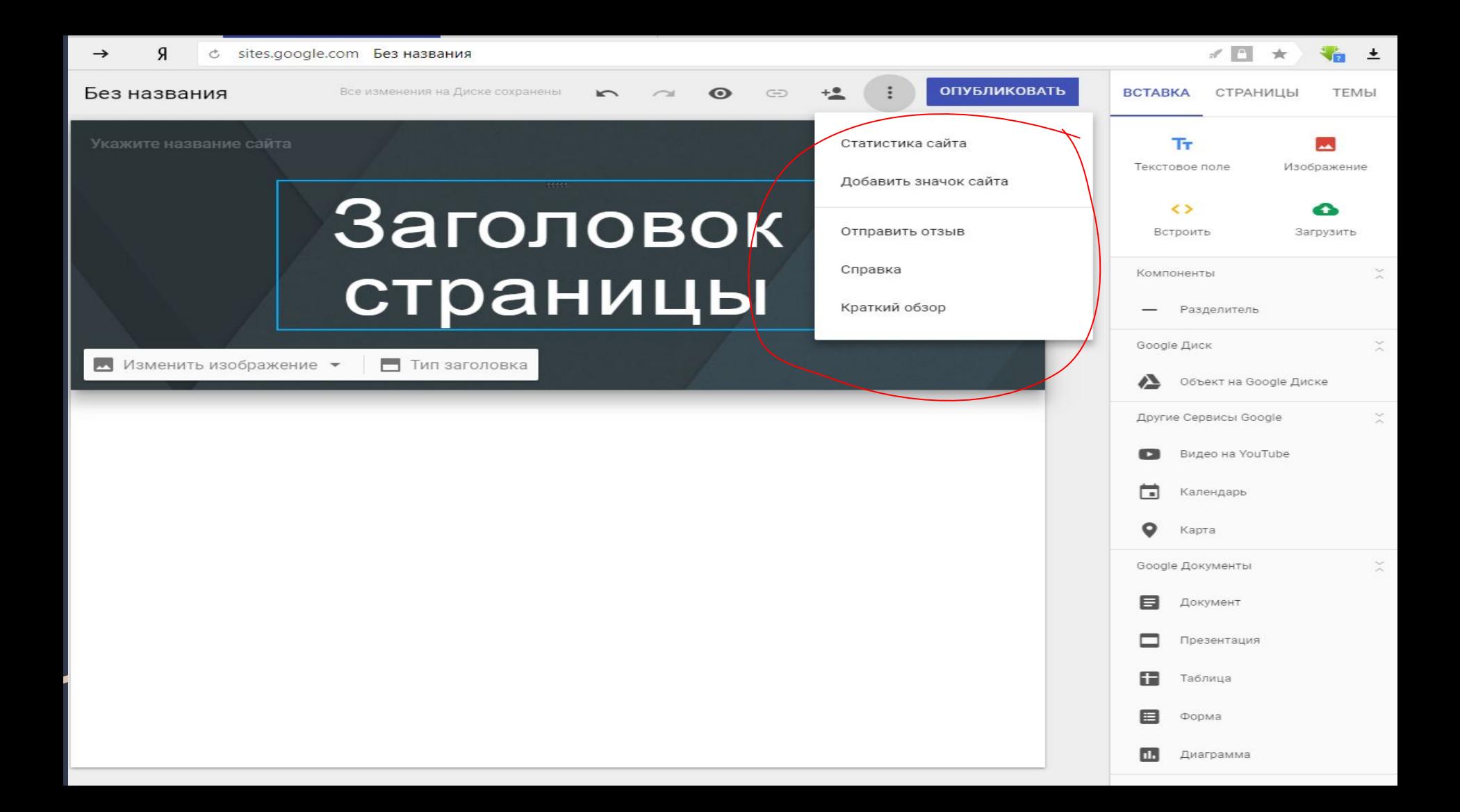

названия

**ОПУБЛИКОВАТЬ** 

**BCTABKA** СТРАНИЦЫ **TEMBI** 

ите название сайта

## Заголовок страницы

что бы просматривать, как выглядит этот сайт

если вы не хотите опубликовывать сайт, то можете открыть доступ определенному кругу людей, которым нужно просматривать этот сайт если нужно опубликова ть сайт для общего доступа

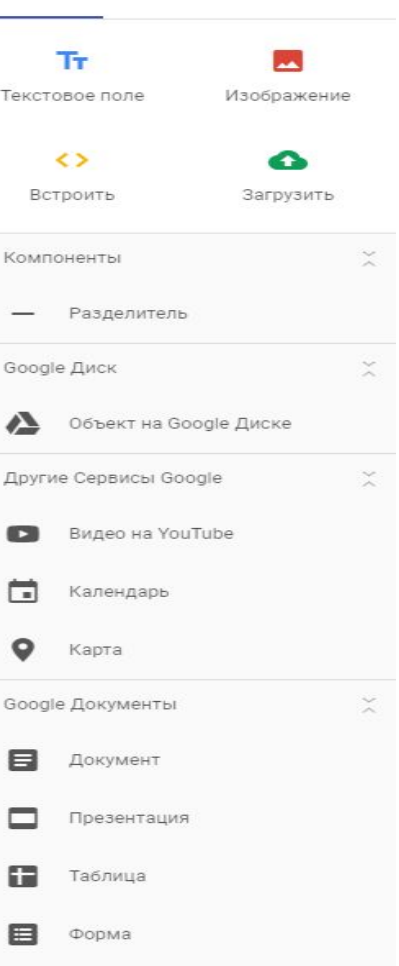

п.

Диаграмма